## **Table of Contents**

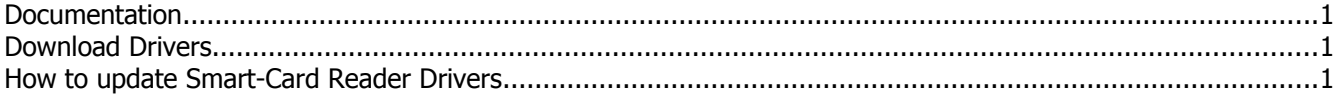

#### **Documentation**

• Infinity-Box web site: [www.infinity-box.com](http://www.infinity-box.com/)

#### **Download Drivers**

• [FT SCR2000 Smart-Card Drivers](http://www.infinity-box.com/support.php)

### **How to update Smart-Card Reader Drivers**

In some cases it may be problems with automatically installed Drivers for Fetian FT SCR 2000 Smart-Card Readers. If during Box/Dongle firmware upgrade you will see the error like "**Identification check error: Server reported error [0010] Dongle authentication failed. Retry upgrade**" this means you have to update Smart-Card Reader Drivers.

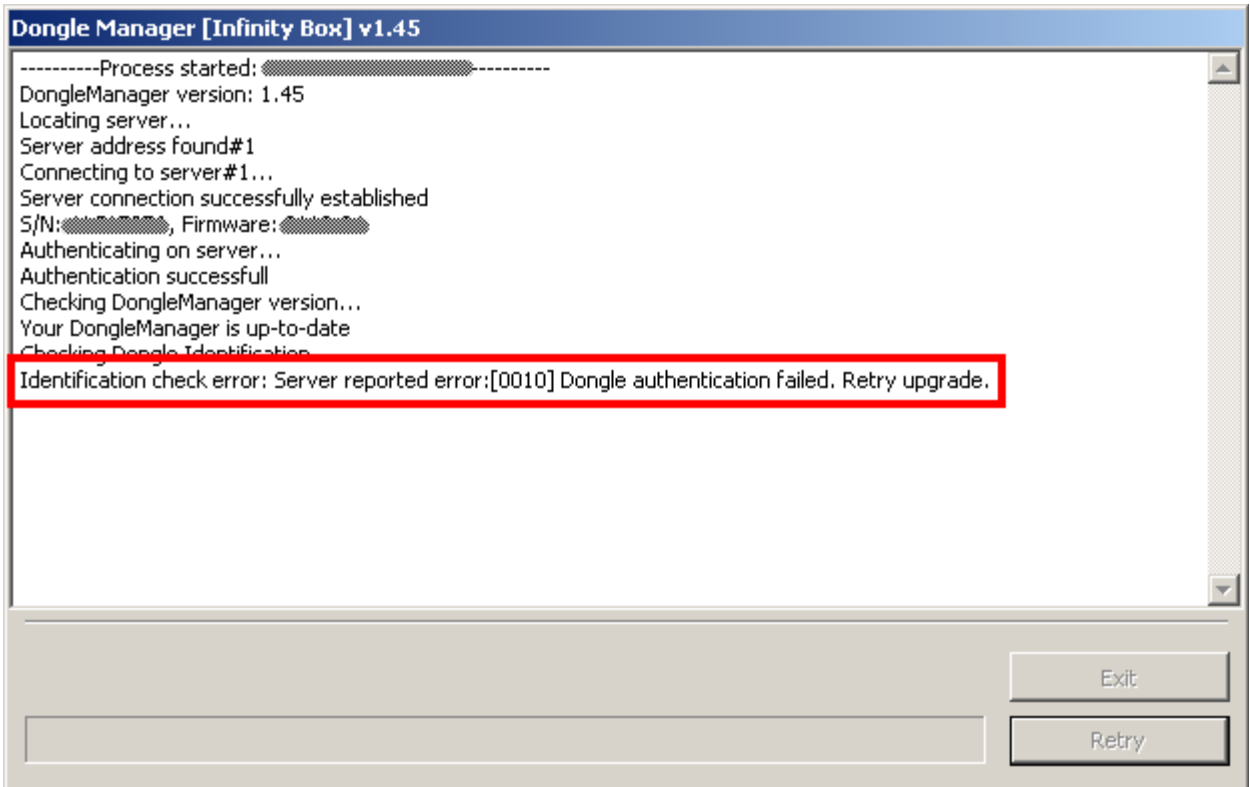

- 1. Download drivers from support area
- 2. Unpack drivers into folder at your PC
- 3. Connect Box/Dongle to PC
- 4. Go to **Device Manager**

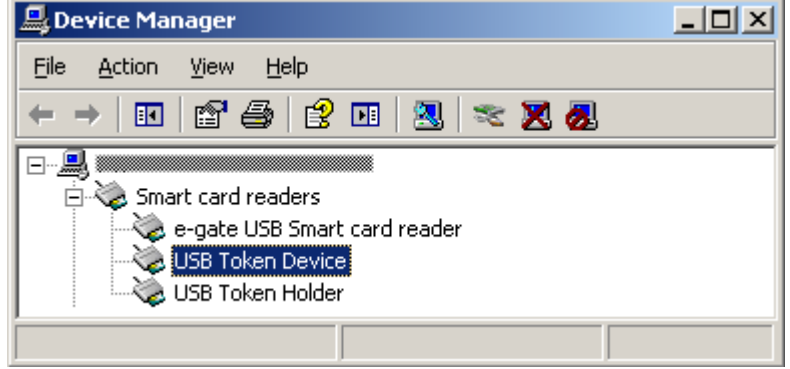

5. Make right mouse button click to "**USB Token Device**" and select "**Properties**". You will see information about driver version

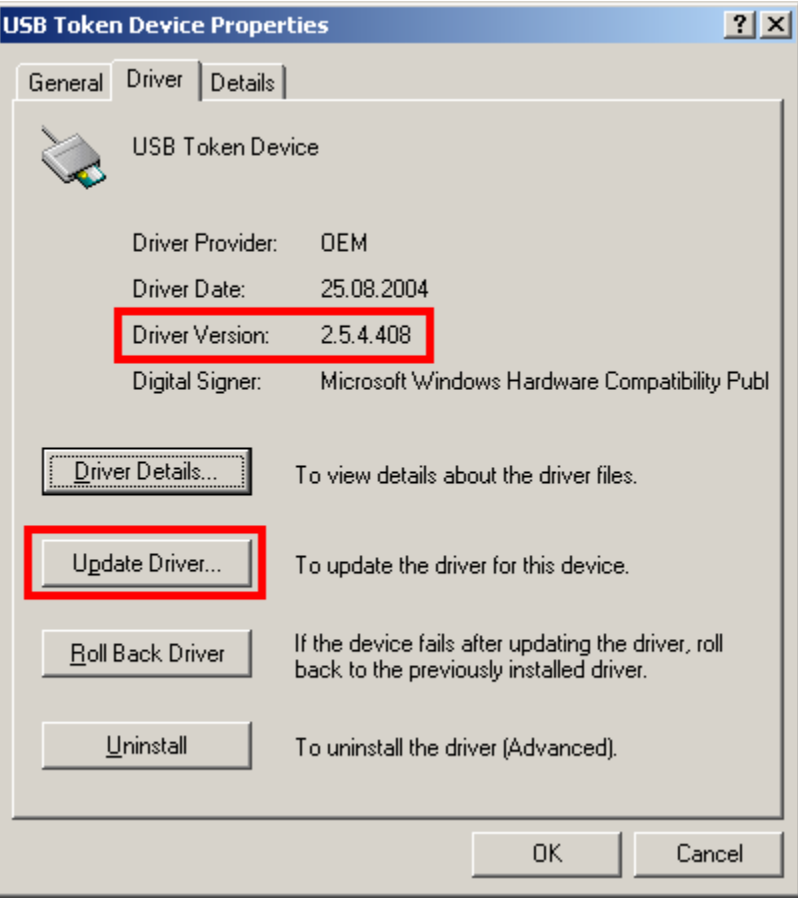

- 6. Click to "**Update Driver...**" button
- 7. Select "**No, not this time**" and click to "**Next**" button

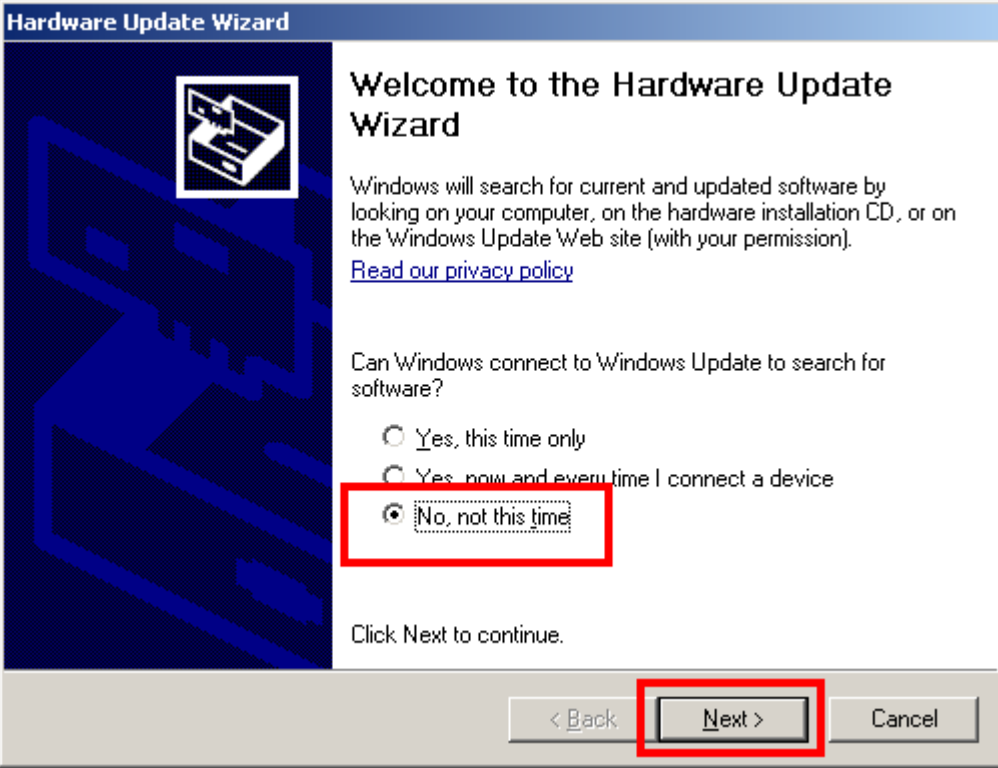

8. Select "**Install from a list or specific location (Advanced)**" and click to "**Next**" button

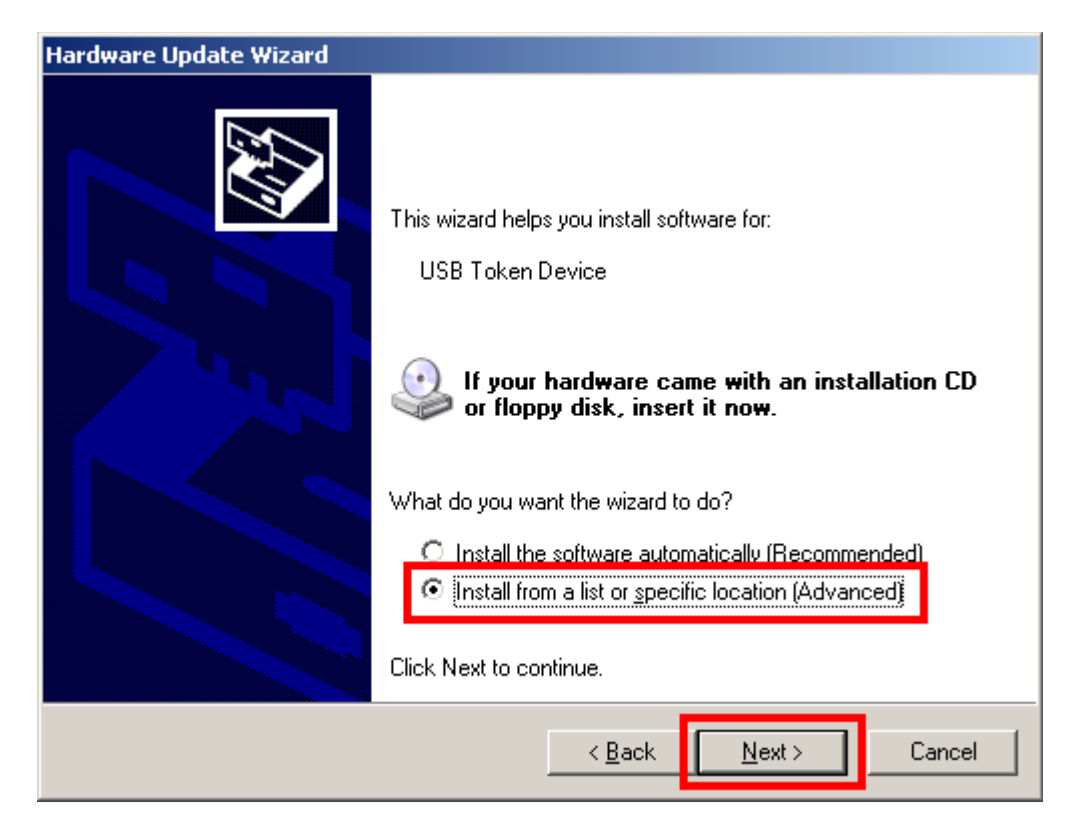

9. Select "**Do not search. I will choose the driver to install**" and click to "**Next**" button

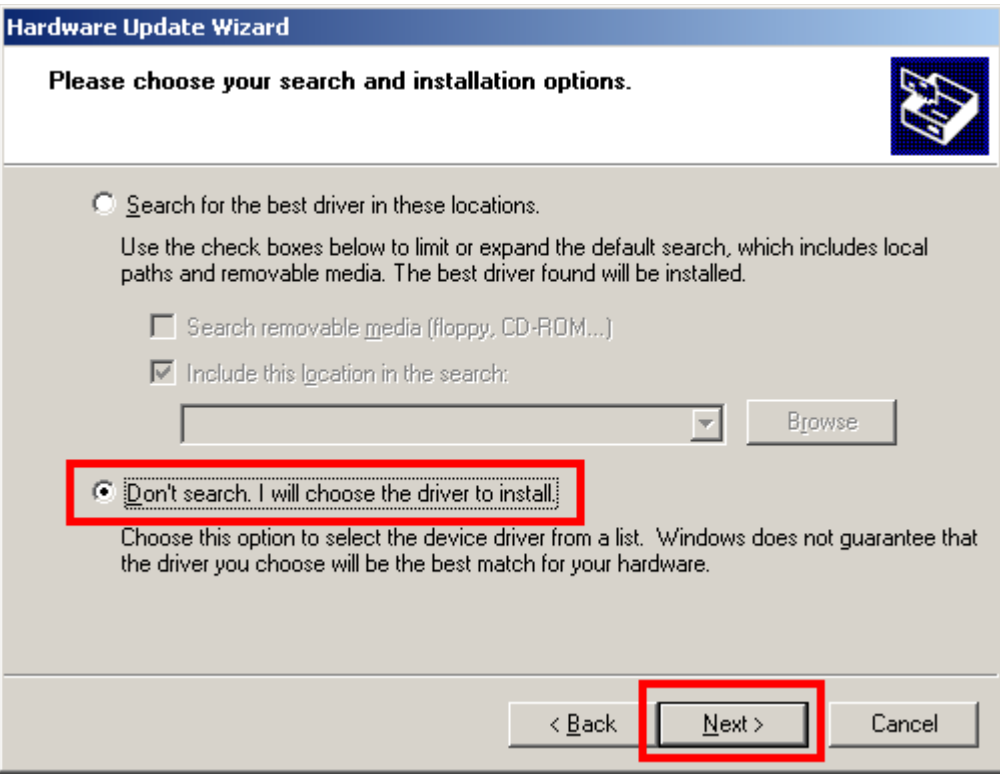

#### 10. Click to "**Have Disk...**" button

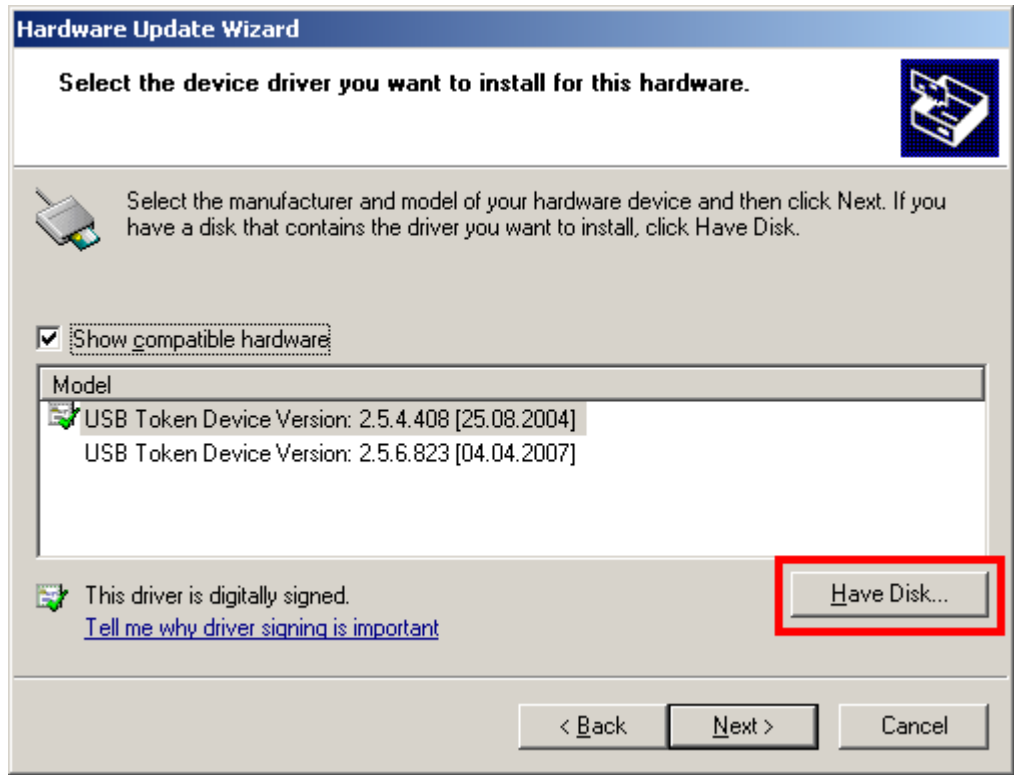

11. Select folder with drivers

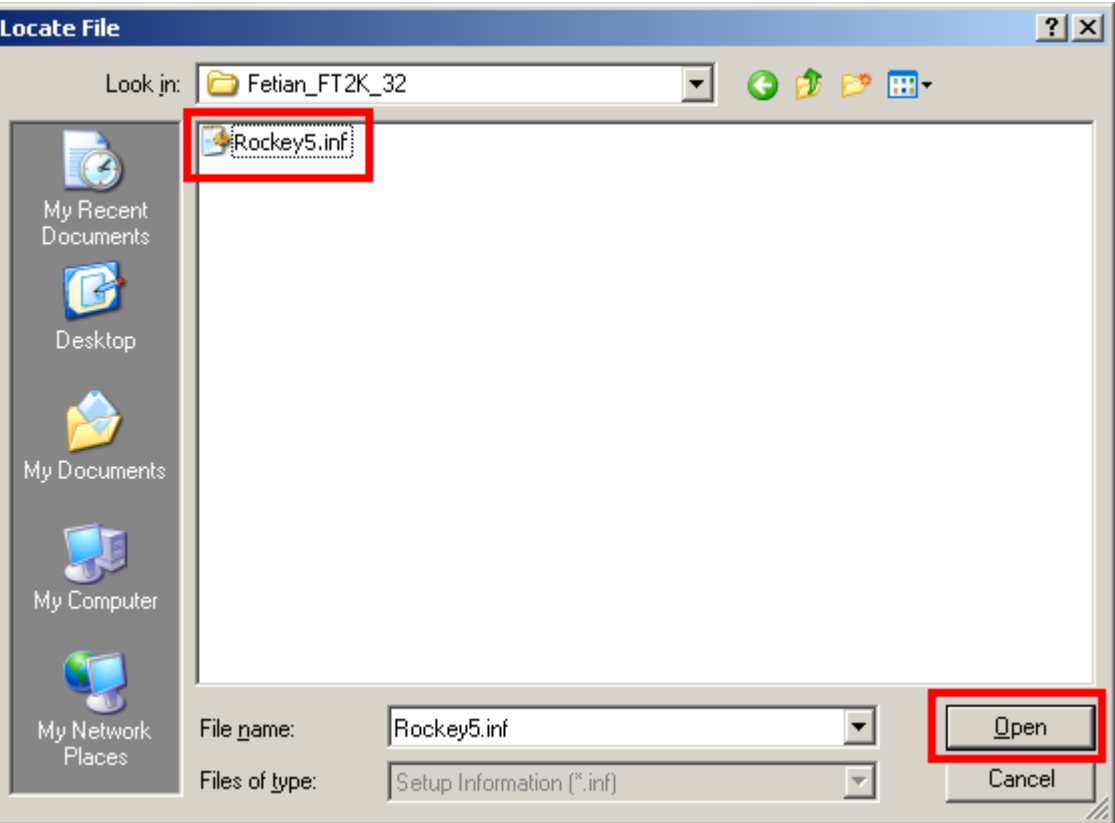

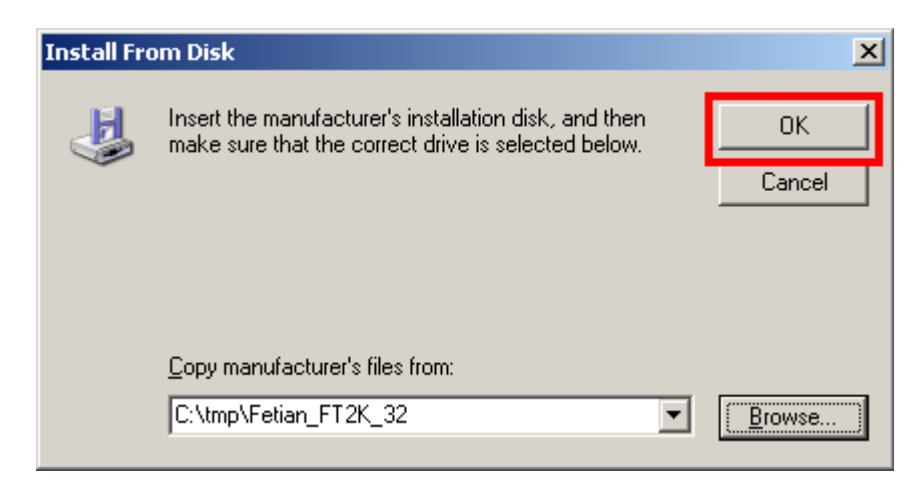

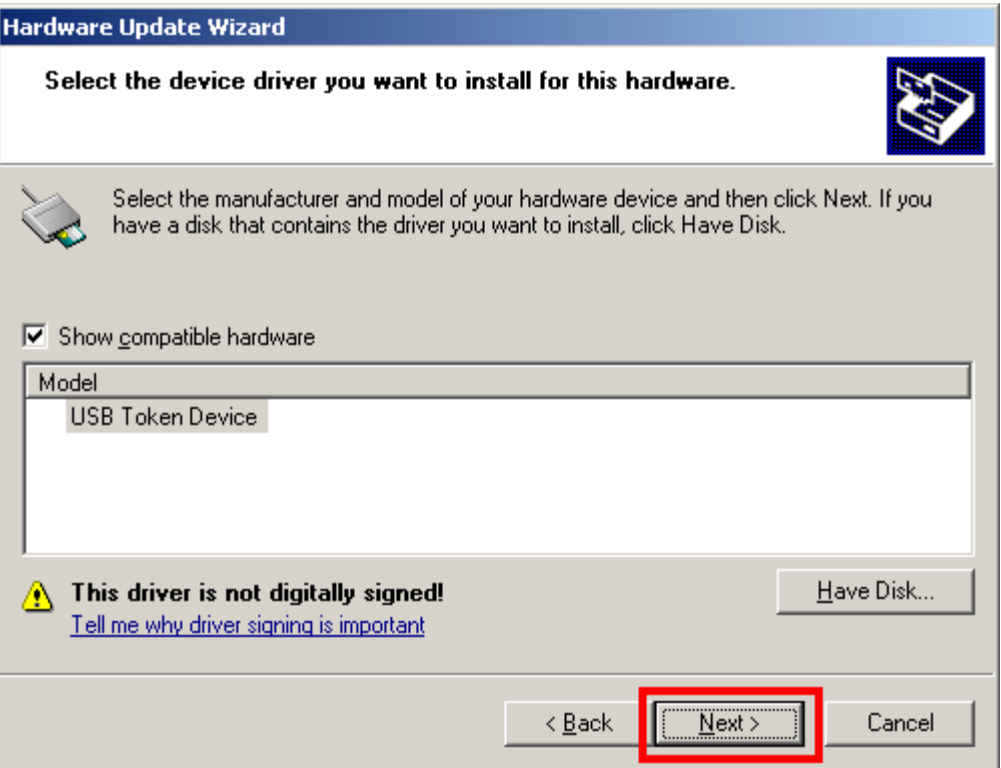

# 12. Click to "**Continue Anyway**" button

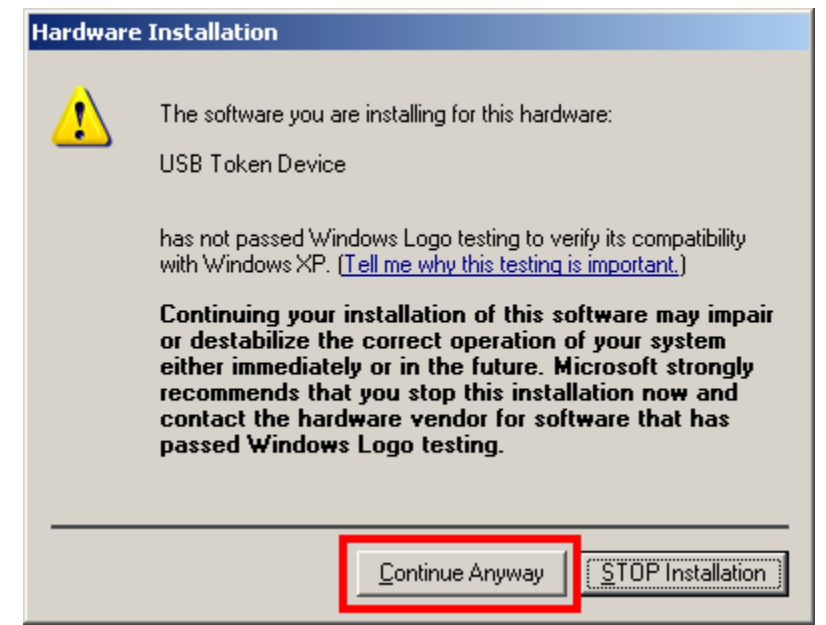

### 13. Go to **Device Manager**

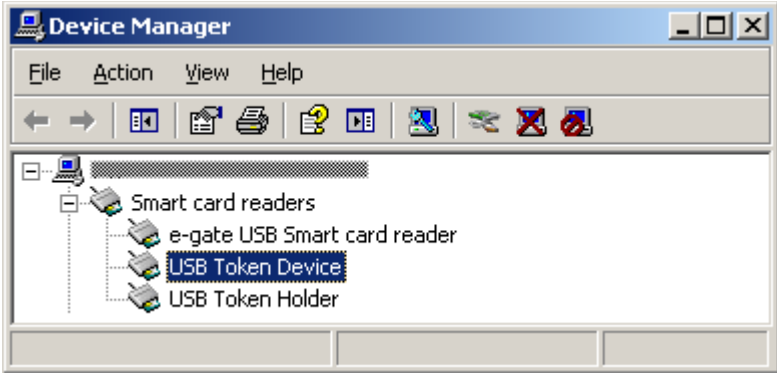

14. Check drivers version after update

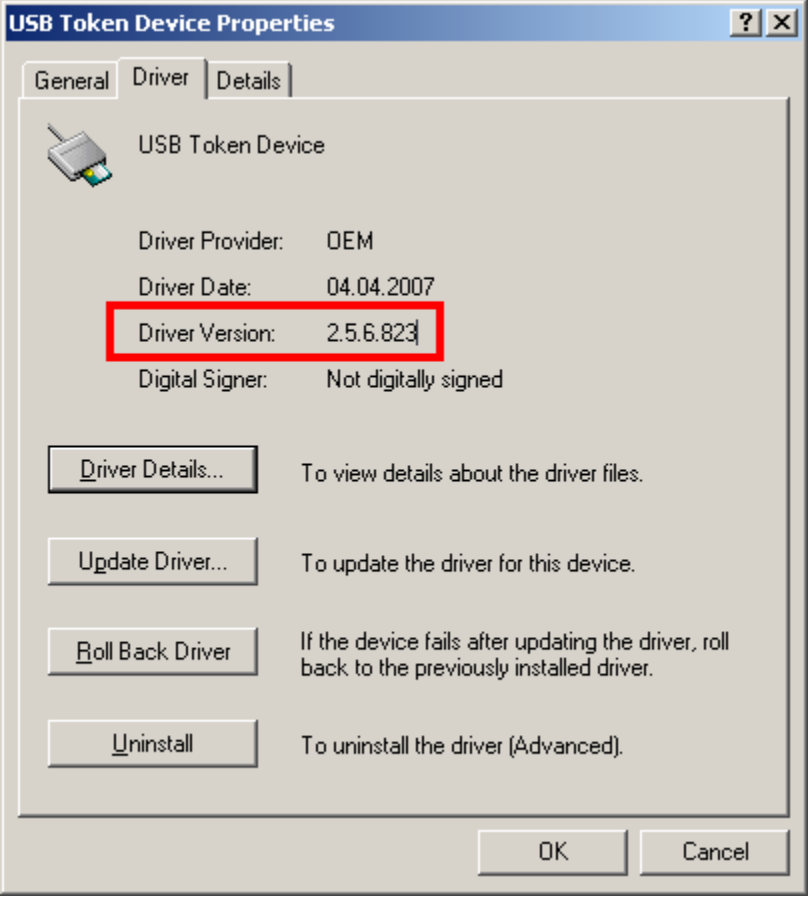